## Information for reception staff **How to check MMR status in the patient record**

NHS England are inviting patients to get a Measles, Mumps and Rubella (MMR) vaccination. Unfortunately, their data is not always right and they may target people who are already fully vaccinated – these people might call your surgery to get an unnecessary appointment. Here's how to check the caller's MMR status to decide whether a vaccination appointment is needed.

In **EMISWeb**: Access the patient's medical record. Go to the 'Care History' tab and click on the 'Immunisations' button:

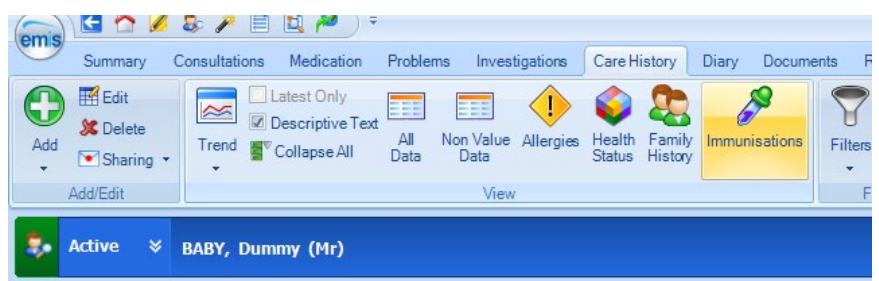

In **SystmOne**: Access the patient's medical record. Select the 'Surgery Templates' folder, then 'Vaccinations'. Any vaccinations given will show in the upper panel.

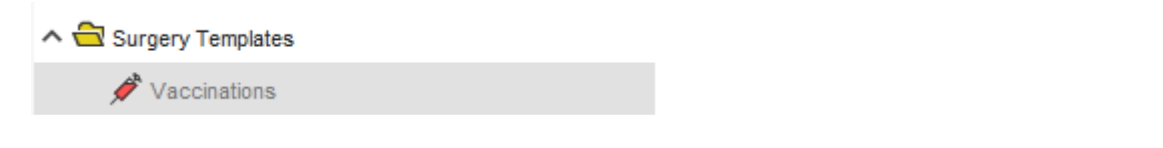

## **If under 1 year old:**

• No MMR vaccination needed.

## **If age 1 year - 3 years 4 months:**

- Ensure at least one MMR vaccination is recorded do not worry about which code has been used.
- The vaccination must be on or after their first birthday.

## **If age 3 years 4 months or over:**

- Confirm two MMR vaccinations are recorded.
- The first vaccination must be on or after their first birthday.
- The second vaccination must be at 15 months or older (usually given at around 3 years).
- There must be a gap of at least 28 days between the two doses.

MMR vaccinations can be recorded in different ways, including: MMR vaccination, Administration of second dose of measles, Mumps and rubella vaccination, Priorix, MMRvaxPro

If you are unsure, consult a GP or other clinician.

Version 1 – February 2024

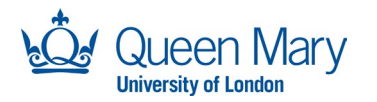

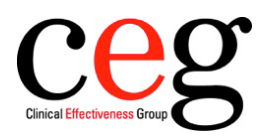

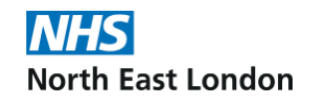